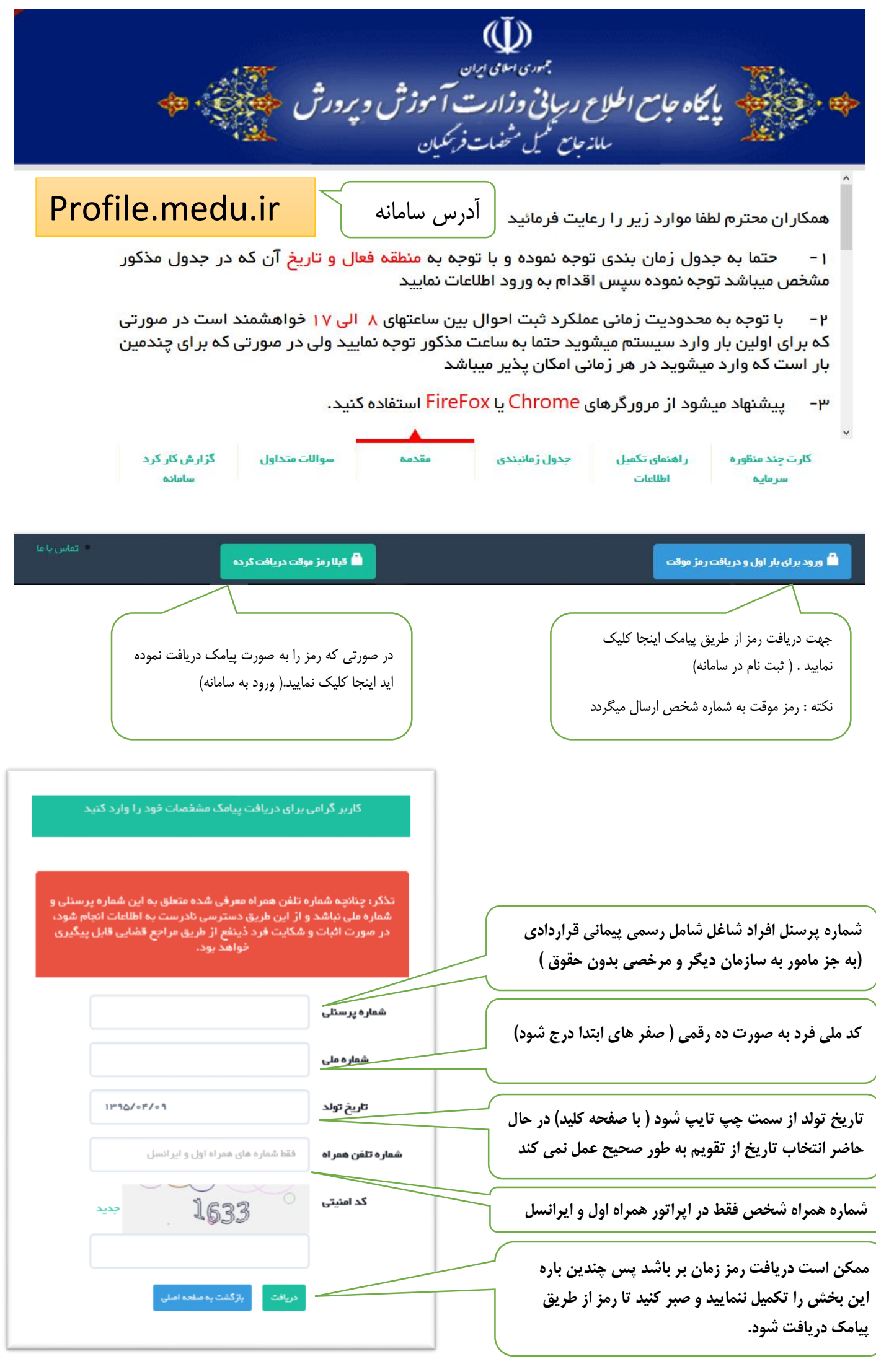

**پس از دریافت رمز از طریق پیامک با مراجعه به دکمه "قبال رمز موقت دریافت کرده" پنجره مقابل نمایش داده خواهد شد و ورود به سامانه از این پس نیاز به دریافت رمز مجدد ندارد .** 

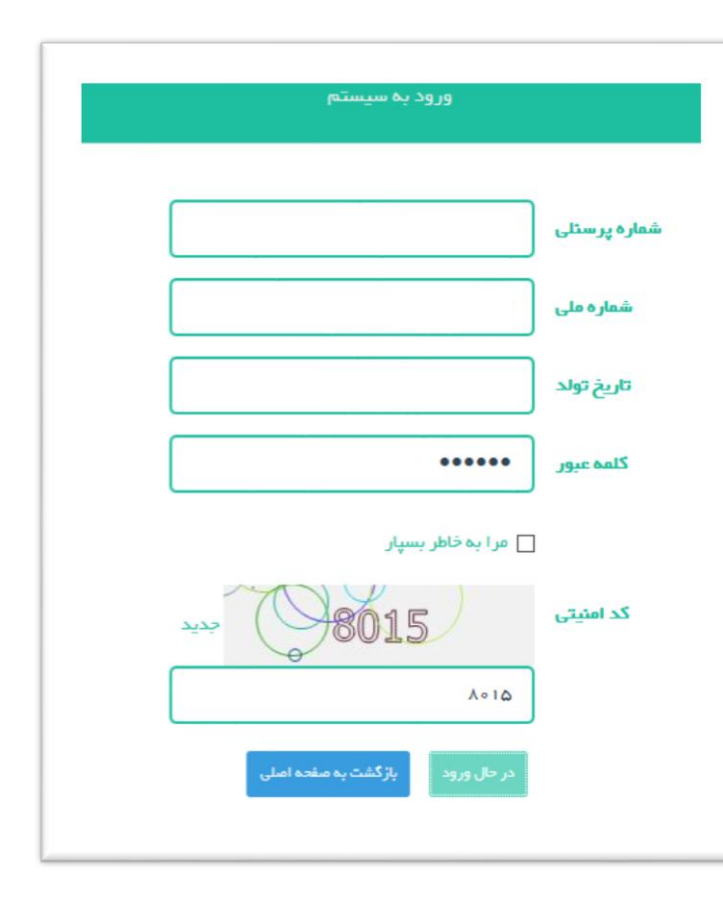

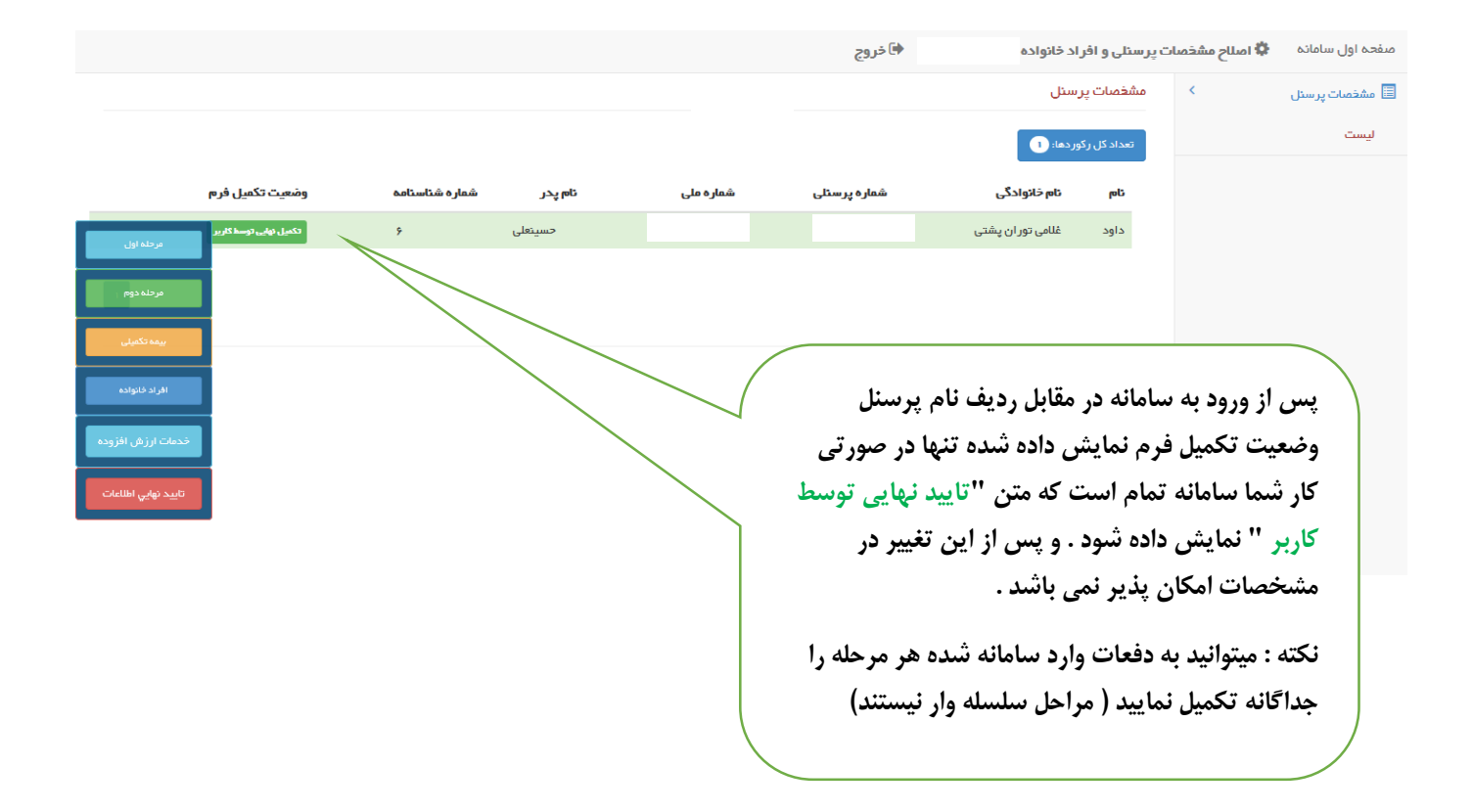

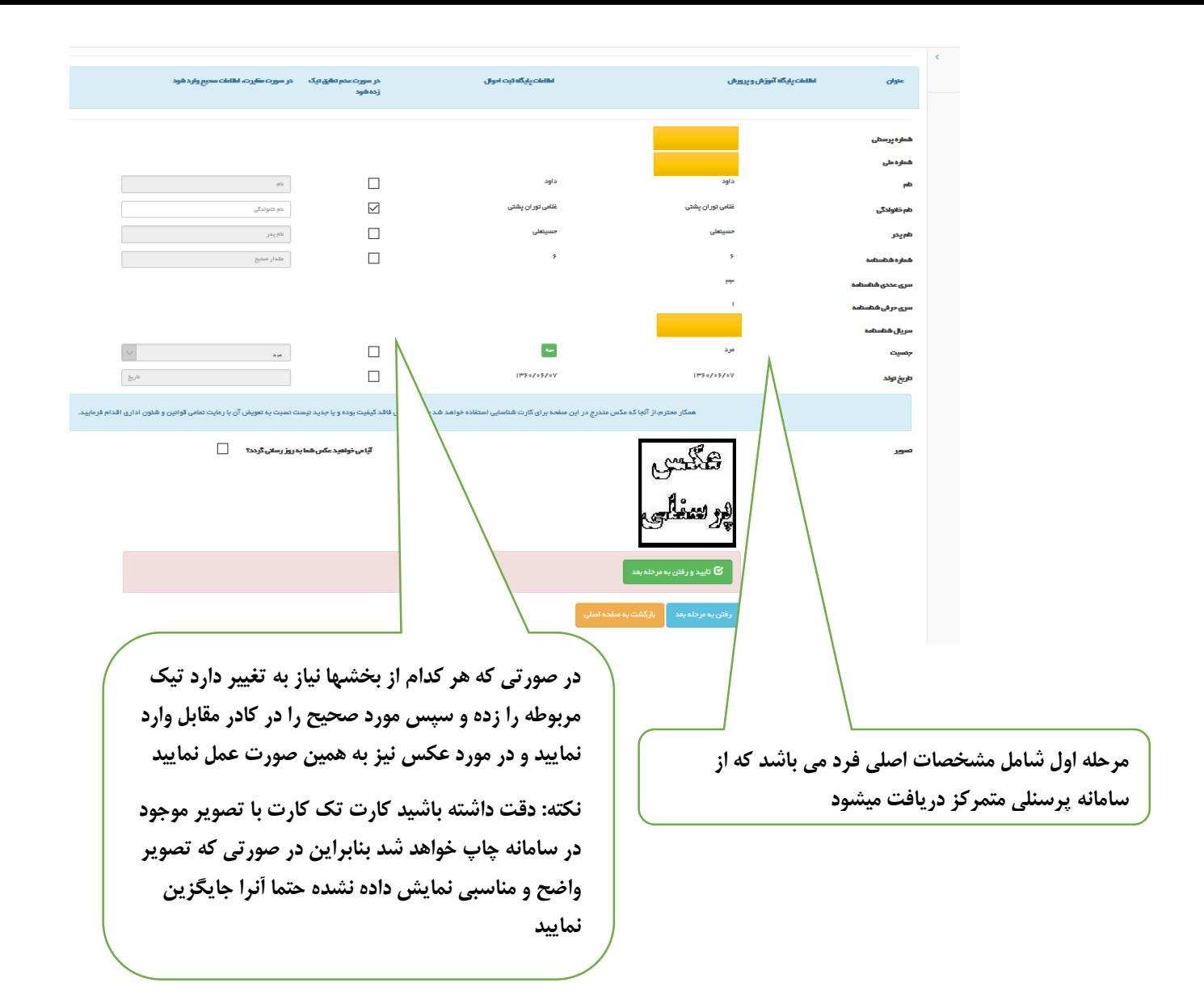

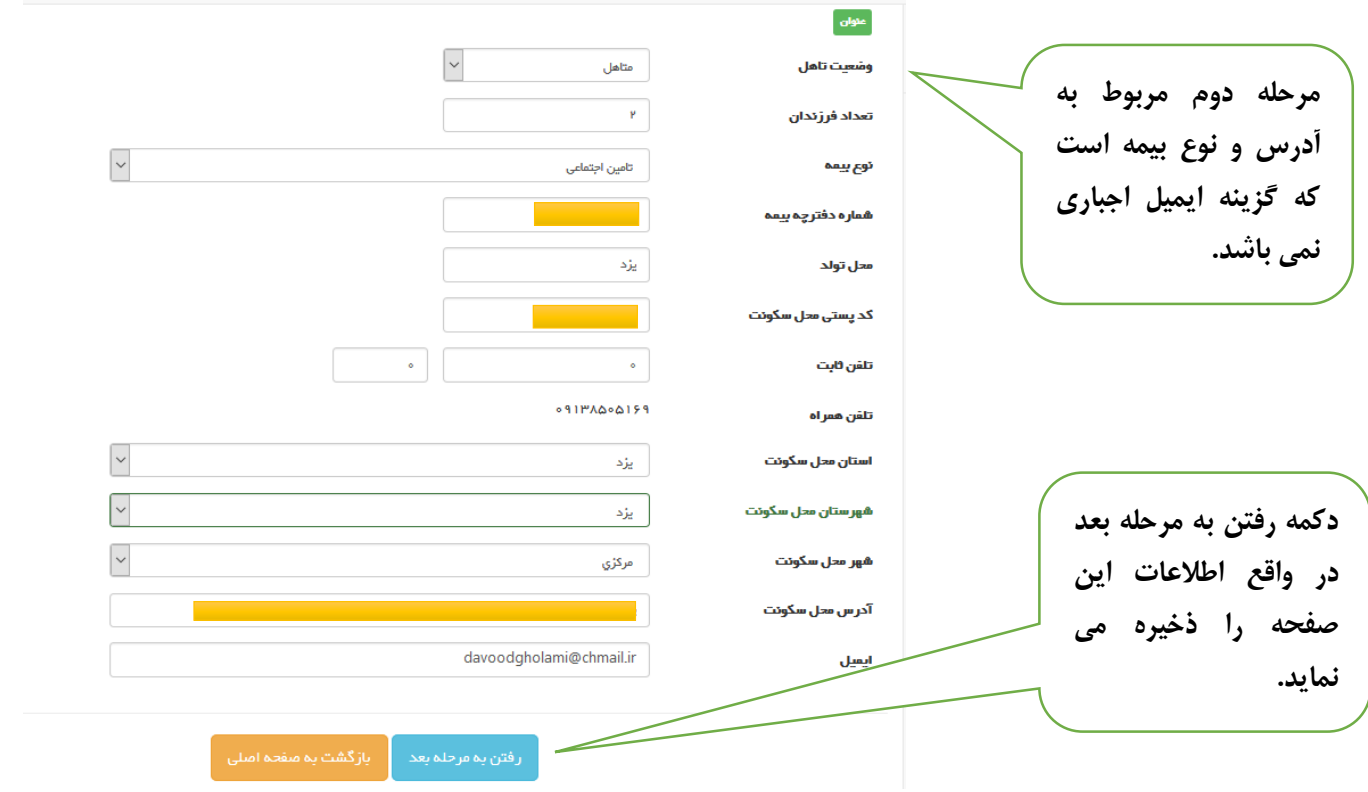

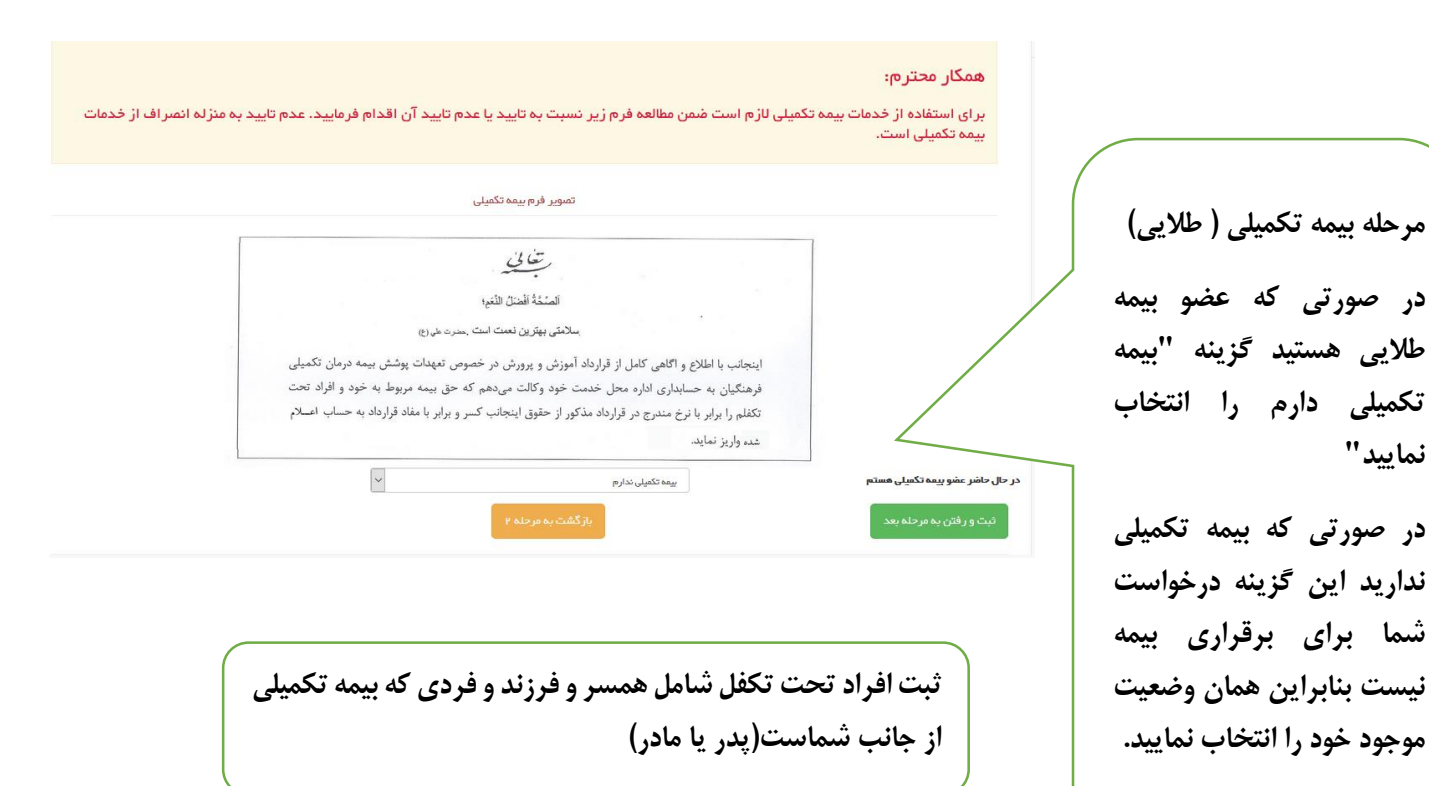

**در بخش خدمات ارزش افزوده کاربر می تواند درخواست دریافت پیامکهای اطالع رسانی از جانب وزارت به شرط پرداخت وجه ) روی قبض یا کسر از شارژ( را بدهد.**

ەم ئام-ئاتوادگى ئام محل تاريخ-تولد نسبت جنسيت شمارە<br>پدر مىدور

لیست مشغمات اف<mark>یک</mark>خانواده [داود غلامی توران پشتی] .<br>نزودن افراد <sup>و</sup>اتواده معلم آمر رفتن به مرحله بعد مع آمریکشد

.<br>شماره ملي

**نمایید"**

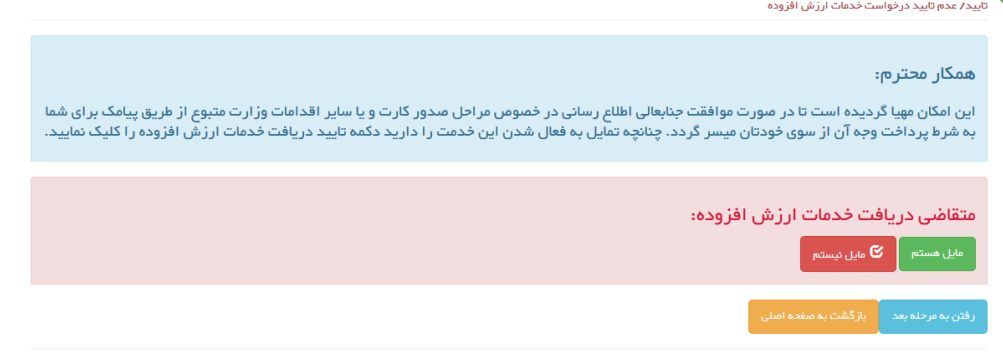

**در این مرحله تایید نهایی انجام میشود که تمام اطالعات وارد شده در یک صفحه نمایش داده شده و شما میتوانید آنها را کنترل و تایید نمایید . مسلما پس از تایید نهایی تغییرات قفل شده و در صورت نیاز جهت فعال سازی به امور اداری ناحیه مراجعه شود.**

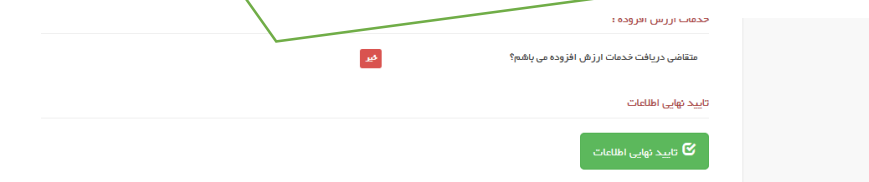

تاريخ<br>فوت

هماره بيمه وضعيت<br>حيات

وضعيت وضعيت<br>تاهل اهتغال